## **Die Katze läuft über die Straße**

Öffne dein Projekt 03katze und speichere es unter 04katze wieder ab.

Nur über eine weiße Fläche zu laufen, ist für die Katze mit der Zeit langweilig. Deshalb verändern wir den Hintergrund – die so genannte Bühne.

## **Arbeitsauftrag**

- Erkunde zunächst den Zeicheneditor.
- Zeichne eine Straße auf das Bühnenbild und färbe die Umgebung grün.
- Gib dem Bühnenbild einen neuen Namen: Level1.

Dein Bühnenbild könnte etwa so aussehen:

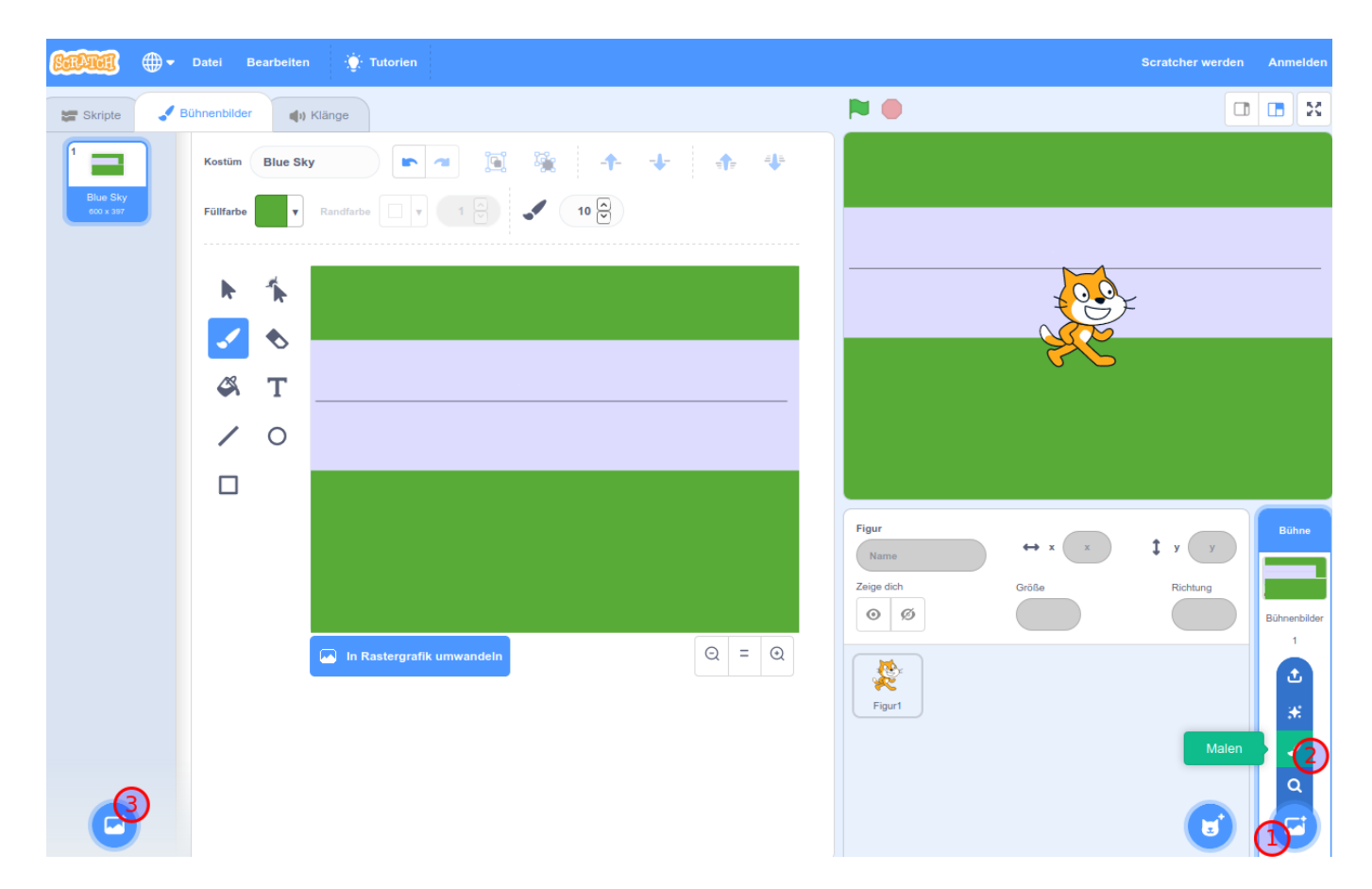

Als nächstes brauchen wir eine neue Figur (solche Figuren nennt ein Programmierer auch Objekte): das erste Auto, das dann auf der Straße fahren soll.

Findest du heraus, wie man ein neues Objekt anlegen kann? Du kannst dir selbst ein Auto zeichnen oder ein Bild aus einer Bildbibliothek wählen.

update: 16.01.2020 14:28 faecher:informatik:grundstufe:algorithmen:kapitel04:start https://wiki.qg-moessingen.de/faecher:informatik:grundstufe:algorithmen:kapitel04:start

From: <https://wiki.qg-moessingen.de/>- **QG Wiki**

Permanent link:

**<https://wiki.qg-moessingen.de/faecher:informatik:grundstufe:algorithmen:kapitel04:start>**

Last update: **16.01.2020 14:28**

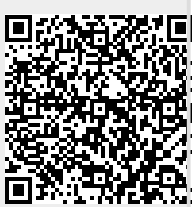